**Puran Startup Manager Crack Free Download [Mac/Win]**

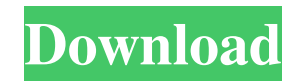

## **Puran Startup Manager Crack Activation Code Free [Mac/Win]**

=================================================== Puran Startup Manager is an intuitive piece of software designed to help users effortlessly disable selected apps that automatically run at system startup, in an attempt to speed up Windows boot time. It comes bundled with standard settings that should be easy enough to be figured out even by less experienced users. The interface is made from a regular window with a plain and simple structure, where all autostart apps are from their program name, the app displays their publisher and full path. Besides disabling apps, you can look up process names on Google search engine for additional information, view file properties, verify digital signat not, open the Startup and Non-startup folders in Windows Explorer, as well as access the Windows Task Scheduler. Puran Startup Manager immediately disables selected apps (one or multiple at once) and uses low CPU and RAM i overall performance of the computer, nor interrupt normal user activity, since it can be minimized to the taskbar. No error dialogs were shown in our testing, and the program did not hang or crash. We have not come across Puran Startup Manager delivers a simple solution to disabling autostart apps, and it should meet the requirements of all users looking for a straightforward app. Puran Startup Manager Screenshots:

============================================================== Puran Startup Manager Screenshots: (click to enlarge) Puran Startup Manager Screenshots: (click to enlarge) Puran Startup Manager Screenshots: (click to enlarge) Puran Startup Manager Screenshots: (click to enlarge) Puran Startup Manager Screenshots: (click to enlarge) Puran Startup Manager Screenshots: (click to enlarge) Puran Startup Manager Screenshots: (click to enlarge) Puran Startup Manage Manager Screenshots: (click to enlarge) Puran Startup Manager Screenshots: (click to enlarge) Puran Startup Manager Screenshots: (click to enlarge) Puran Startup Manager Screenshots: (click to enlarge) Puran Startup Manage Manager Screenshots: (click to enlarge) Puran Startup Manager Screenshots: (click to enlarge) Pur

Change font, size, alignment, and color of all text in multiple files at once. Change colors of numbers, dates, and times in multiple files at once. Automatically install new updates to all of your installed programs. Inst Control your Windows Startup order and filter programs by complexity. Install any software you want at one time in a single click. Create startup keys for any program you want to launch at system startup. Create autostarti Efficient toolkit, supports multi-computer network and multiple system account login. After installation, you can go to i<sup>o</sup>Control Panel;± to choose a i<sup>o</sup>Windows Startup;± option. Run the program by clicking the i®Start; i®Select Items to Launch;<sup>-</sup>, or i®All Programs;<sup>-</sup>. Go to i®Programs and Features;<sup>-</sup>, to select which programs you want to run on startup. For each program, select a startup type (all programs, specific programs, or user Stop On Exit<sub>1</sub> to disable program startup automatically. The i®Add New Item<sub>1</sub> menu enables you to add a new startup item by clicking the i®Add New Startup Item<sub>1</sub> icon. Configure startup programs by adding, removing, or section. A quick-look window will be opened, showing the selected programs. Add a new startup program by clicking the i®New Startup Item; icon. Search program descriptions by typing in the i®Search Text; field, or by using i®Confirm Change;<sup>-</sup> checkbox to confirm the chosen startup items. Click the i®Next;<sup>-</sup> button to finish the wizard. KeyMacro Features: Single-Click Startup Items: You can easily add or remove startup programs in the i®Sta only can you find out the names of the programs installed on your computer, but you can also change the 1d6a3396d6

#### **Puran Startup Manager With Product Key PC/Windows [Latest]**

## **Puran Startup Manager Product Key Full For PC**

Puran Startup Manager is a one-stop solution to disabling programs that are automatically launched during Windows startup. It is a highly efficient program, which will not slow down the computer or interrupt normal user ac Variables \*\*\* \${DIR} = "\${PROGRAMFILES}" \${FILEPATH} = "\${DIR}/Puran Startup Manager-\${VER}.log" \${CURDIR} = \${PWD} \*\*\* Test Cases \*\*\* Autostart-Blocker in Terminal Close Windows Terminal # Access Open Directory Run Keywor Variables '\${CURDIR}' '\${DIR}' '\${DIR}' 'This is the Directory' 'exe' Keyword And Variables '\${DIR}' '\${FILEPATH}' 'filepath' 'C:' # Search for Files File Search '-include' '\*.log'

#### **What's New in the Puran Startup Manager?**

Startup Manager is an intuitive piece of software designed to help users easily remove entries that automatically run at system startup, in an attempt to speed up Windows boot time. The tool comes bundled with standard set even by less experienced users. The interface is made from a regular window with a plain and simple structure, where all autostart apps are immediately loaded into the list at startup. Apart from their program name, the ap disabling apps, you can look up process names on Google search engine for additional information, view file properties, verify digital signatures to find out whether a program is trustworthy or not, open the Startup and No access the Windows Task Scheduler. Puran Startup Manager immediately disables selected apps (one or multiple at once) and uses low CPU and RAM in the meantime. It does not affect the overall performance of the computer, no can be minimized to the taskbar. No error dialogs were shown in our testing, and the program did not hang or crash. We have not come across any kind of issues during our tests. In conclusion, Puran Startup Manager delivers it should meet the requirements of all users looking for a straightforward app. Description: Startup Manager is an intuitive piece of software designed to help users easily remove entries that automatically run at system s The tool comes bundled with standard settings that should be easy enough to be figured out even by less experienced users. The interface is made from a regular window with a plain and simple structure, where all autostart Apart from their program name, the app displays their publisher and full path. Besides disabling apps, you can look up process names on Google search engine for additional information, view file properties, verify digital trustworthy or not, open the Startup and Non-startup folders in Windows Explorer, as well as access the Windows Task Scheduler. Puran Startup Manager immediately disables selected apps (one or multiple at once) and uses lo affect the overall performance of the computer, nor interrupt normal user activity, since it can be minimized to the taskbar. No error dialogs were shown in our testing, and the program did not hang or crash. We have not c conclusion, Puran Startup Manager delivers a simple solution to disabling autostart apps, and it should meet the requirements of all users looking for a straightforward app. Description: Startup Manager is an intuitive pie entries that automatically run at system startup,

# **System Requirements:**

Windows XP Windows Vista Windows 7 Windows 8 Windows 10 Mac OS X Minimum: OS: Windows XP SP2 Processor: 2 GHz Dual Core Memory: 2 GB RAM Hard Drive: 2 GB Graphics: Intel GMA 950 / ATI X1600 or better DirectX: Version 9.0c Windows XP only Screenshots:If you don't know what to get for your sweetheart this year, look no further. We've rounded

<http://www.interprys.it/justimage-crack-activation-code-free-mac-win.html> <http://www.pickrecruit.com/starcraft-2-protoss-windows-7-theme-crack-with-full-keygen-macwin-april-2022/> <http://mysquare.in/?p=8219> <http://www.vxc.pl/?p=3781> <https://www.mesologiehetgooi.nl/?p=6790> <https://news7haridwar.com/keyman-crack-activation-code-free-updated/> <https://officinabio.it/kchmviewer-crack-download-x64/> <https://sjdistributions.com/?p=2057> [https://prestigioapp.com/social/upload/files/2022/06/ZA1BaUAqnKTzyZV2Sci1\\_07\\_75a51c431308abda423028329f06410d\\_file.pdf](https://prestigioapp.com/social/upload/files/2022/06/ZA1BaUAqnKTzyZV2Sci1_07_75a51c431308abda423028329f06410d_file.pdf) <https://madisontaxservices.com/bitcoin-armory-0-96-3-free-download> [https://www.linkspreed.com/upload/files/2022/06/JywQ1ei6NMGvb6tYnC9O\\_07\\_faba430decc3e86dd1db8568b937ddf0\\_file.pdf](https://www.linkspreed.com/upload/files/2022/06/JywQ1ei6NMGvb6tYnC9O_07_faba430decc3e86dd1db8568b937ddf0_file.pdf) <http://purosautossandiego.com/?p=29876> <https://contabilidad.xyz/?p=8165> <https://jgbrospaint.com/2022/06/07/easyhtml-crack-march-2022/> <https://sebastianarnezeder.com/2022/06/07/resolume-arena-5-1-4-download-win-mac-latest/> <https://viotera.com/?p=5775> [https://www.cheddrbox.com/upload/files/2022/06/g3POUvVdqcRWVrJ3AVxw\\_07\\_faba430decc3e86dd1db8568b937ddf0\\_file.pdf](https://www.cheddrbox.com/upload/files/2022/06/g3POUvVdqcRWVrJ3AVxw_07_faba430decc3e86dd1db8568b937ddf0_file.pdf) [https://www.realteqs.com/teqsplus/upload/files/2022/06/S3zkD9Bq9hO4xnPmXiyl\\_07\\_faba430decc3e86dd1db8568b937ddf0\\_file.pdf](https://www.realteqs.com/teqsplus/upload/files/2022/06/S3zkD9Bq9hO4xnPmXiyl_07_faba430decc3e86dd1db8568b937ddf0_file.pdf) <http://www.gurujijunction.com/blog/medieval-bluetooth-network-scanner-crack-product-key-free-download/> <https://postlistinn.is/smartspider-crack-registration-code-download-latest-2022>

# Related links: